### **Верстка web-страниц**

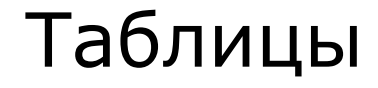

Титова Ольга Ивановна Минск, 2017

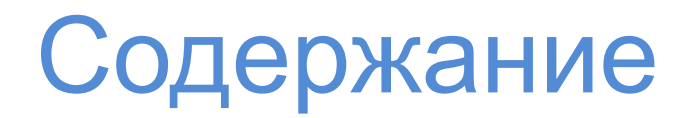

- 1. Конструирование таблицы
- 2. Редактирование содержимого таблицы
- 3. Вложенность таблиц
- 4. Таблицы как средство компоновки Web-страниц

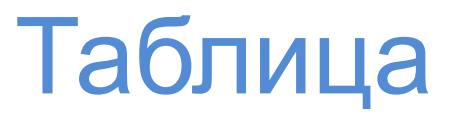

Используем таблицы для отображения информационных данных, но **не для компоновки** элементов веб-страниц:

- расписание;
- результаты мероприятий;
- списки воспроизведения музыкальных объектов;
- $M$  Т.П.

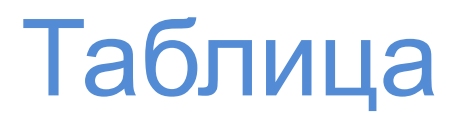

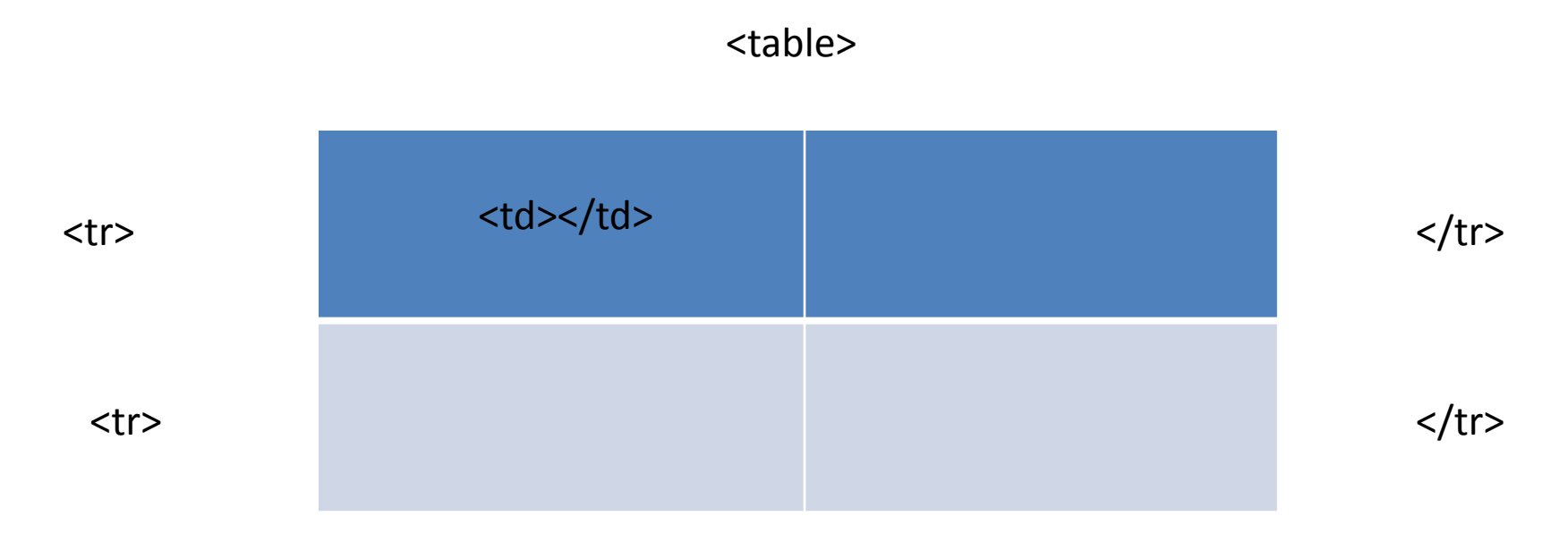

</table>

 $\blacktriangleright$ 

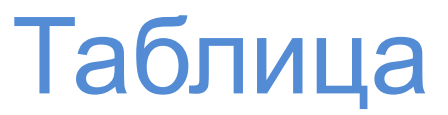

<table> … </table>

тег для вставки таблицы в html-документ

 $<$ tr $>$   $\ldots$   $<$ /tr $>$ 

тег для обозначения строк в таблице

 $...   | |$ 

тег для обозначения ячеек в таблице

Если в таблице отсутствуют объединенные ячейки, то количество ячеек в каждой строке должно быть одинаковым (без учета объединения)

## Таблица

### <table> <tr> <td> содержимое ячейки </td> <td> содержимое ячейки </td>  $\langle tr \rangle$

<tr>

<td> содержимое ячейки </td> <td> содержимое ячейки </td>  $\langle tr \rangle$ </table>

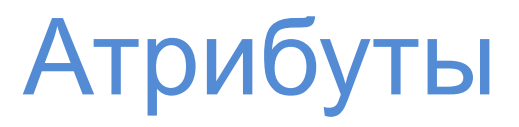

#### **ВАЖНО:**

Для задания внешнего вида таблицы (свойства форматирования) желательно применять не атрибуты, а стилевые значения

Атрибуты

**bgcolor**

позволяет задать цвет для фона таблицы

**background**

позволяет установить изображение для фона таблицы

**border**

позволяет установить толщину рамки таблицы

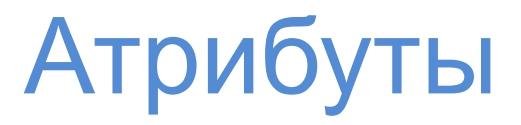

**width** – позволяет установить ширину таблицы; ширину можно задать в определенных единицах или в % соотношении

width=50% - таблица займет половину от ширины страницы

**height** – позволяет установить высоту таблицы;

**cellspacing** – расстояние между ячейками таблицы; если параметр не задан, то по умолчанию, расстояние будет равно нескольким пикселям;

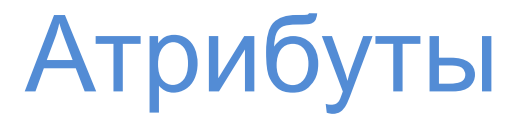

**cellpadding** –расстояние от края ячейки до ее содержимого;

**align** – выравнивание таблицы (left, right, center);

**valign** – позволяет разместить текст внизу, вверху или по центру ячейки (bottom, top, middle)

## Объединение ячеек

Для тега **<td>**:

**colspan** – позволяет «растянуть» ячейку на несколько столбцов (т.е. объединить несколько ячеек по горизонтали)

**rowspan** – позволяет «растянуть» ячейку на несколько строк (т. е. объединить несколько ячеек по вертикали)

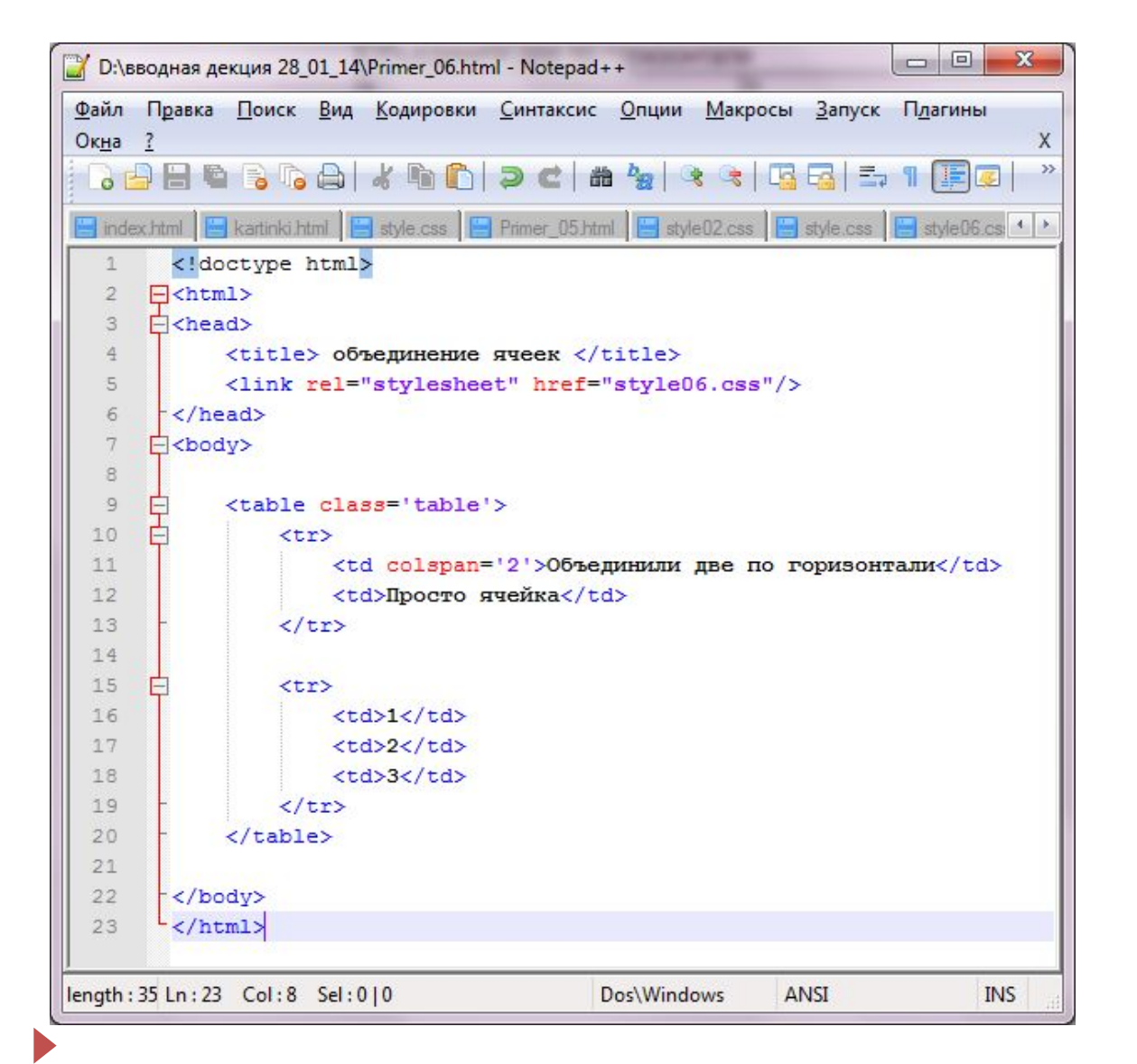

Код

### Описание стилей Германие Стилей Результат

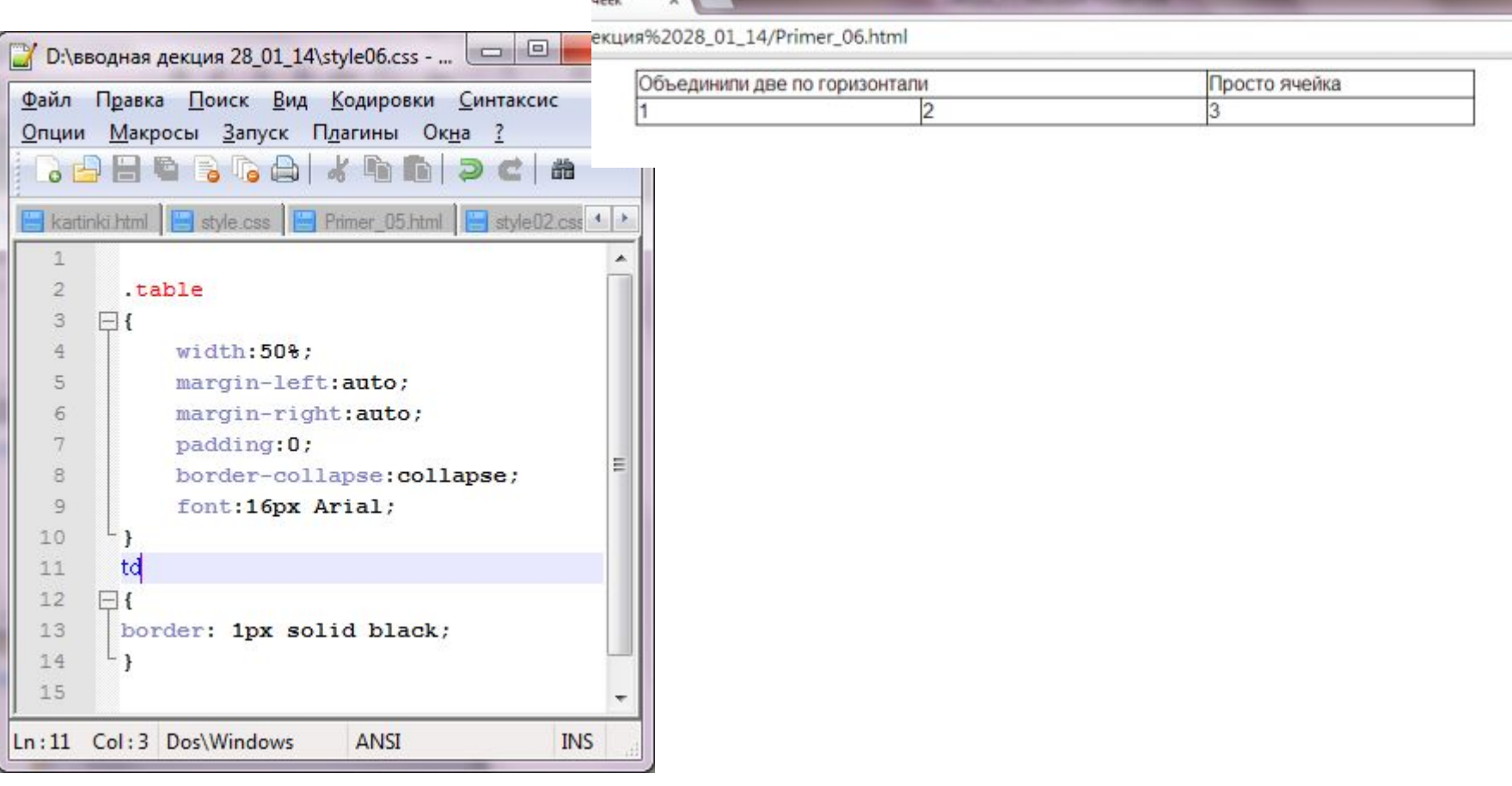

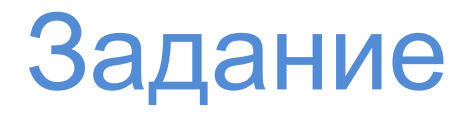

Создайте таблицу, аналогично предыдущему примеру, но объедините несколько ячеек по вертикали (объединение по строкам)

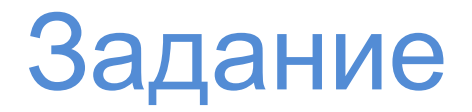

Есть дополнительный набор тегов для работы с таблицами; он позволяет выполнить условную маркировку частей таблицы и применить к ним определенные стили

Парные теги:

- **<caption>**  позволяет выделить заголовок таблицы
- **<colgroup>**
- **<col>**
- **<thead>**

**<tbody>**

**<th>**

**Задание:** самостоятельно изучите назначение перечисленных

тегов

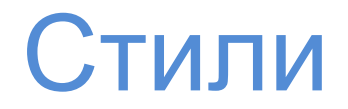

Тот факт, что таблица состоит из нескольких html-тегов, помогает определить более детально, к какому элементу таблицы применить то или иное свойство

## Стили: отступы

Отступ – т.е. расстояние между границей элемента и его содержимым;

В данном случае, у таблицы **границы – это края ячейки**; следовательно при добавлении отступов образуется свободное пространство вокруг содержимого ячейки

Отступы **не применимы** к таблице в целом

### **Примеры**

td, th {padding: 10px;}

или

td {padding: 10px 5px 3px 5px; }

## Стили: отступы

### **Примеры**

td {

}

padding-top: 10px; padding-right: 5px; padding-bottom: 3px; padding-left: 5px;

### Стили: выравнивание

ǿтобы настроить месторасположение содержимого внутри самой ячейки, используются свойства:

**text-align - по горизонтали vertical-align - по вертикали**

### Стили: выравнивание

**text-align** унаследованное свойство, т.е. если вы примените его ко всей таблице, то оно применится к каждой ячейке, находящейся внутри

Допустимые значения: **left, right, center, justify**

### **Пример**

table {text-align: right;}

### Стили: выравнивание

**vertical-align** не унаследованное свойство, поэтому его нужно применять непосредственно к тем объектам, которые вам необходимы

Допустимые значения: **top, baseline, middle, bottom** Значение baseline позволит выровнять первую строку каждой ячейки в одной строке

### **Пример**

td {vertical-align: top;}

Свойство **border** работает и с таблицами, однако есть некоторые особенности

Применение **border к <table>** выделит границей всю таблицу, а не ее ячейки, т.е. граница будет только внешней по периметру

При применении **border к ячейкам** (например, td {border: 1px solid black; }) образуется видимый интервал между границами соседних ячеек – эффект двойной границы

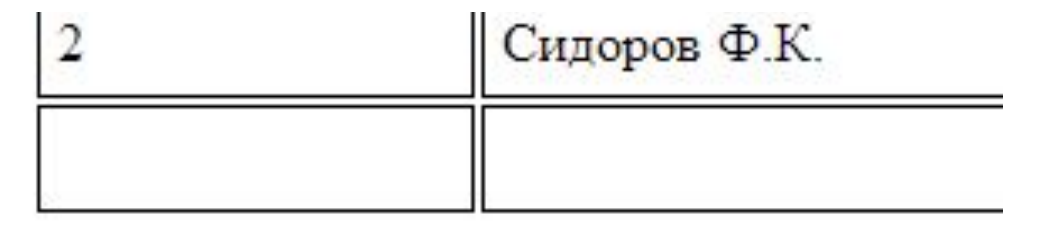

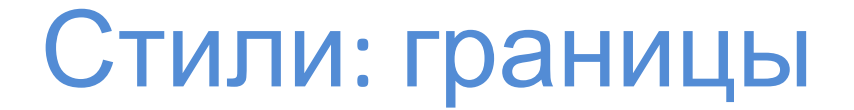

### **Управление промежутками между ячейками таблицы**

Если не указано другое, то по умолчанию браузеры расставляют в таблице **интервалы между ячейками около 2 пикселов** – этот промежуток визуально заметен, если для ячеек заданы границы.

Свойство **border-spacing** может контролировать размер этого промежутка:

**table {border-spacing: 0;}**

### **Удаление двойных границ**

Даже если убрать промежутки между ячейками, границы, заданные для ячеек будут удваиваться за счет наличия соседних границ – поэтому реальная толщина будет удваиваться от заданного значения в стилях

**Свойство border-collapse** может принимать два значения (separate, collapse) – в первом варианте промежутки и двойные границы для соседних ячеек, во втором варианте – промежутков нет и для соседних ячеек одна линия

**table {border-collapse: collapse;}**

### **Скругленные углы**

ǿтобы добавить к ячейкам таблицы (**но не к самой таблице**) скругленные углы, можно воспользоваться свойством **border-radius**

### **Пример,**

**td {**

**border: 1px solid black; border-radius: 5px;**

**}**

### **ВАЖНО:**

Если для свойства border-collapse установить значение collapse, то свойство border-spacing работать не будет

Если для свойства border-collapse установить значение collapse, то свойство border-radius работать не будет

Таблице и ячейкам можно назначать свойство box-shadow

## Стили: строки, столбцы

**Чередование по цвету** строк в таблице – один из распространенных способов увеличить читабельность и воспринимаемость информации

Используя селектор **nth-of-type** можно выбрать нужные элементы

### **Пример**

**tr:nth-of-type(odd) {background-color: red;} tr:nth-of-type(even) {background-color: blue;}**

добавляет четным и нечетным строкам свой фон

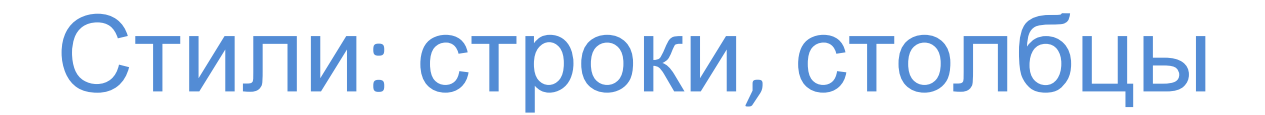

**Можно усложнять используемые селекторы**

**Пример .products tr:nth-of-type(odd) {background-color: red;} .products tr:nth-of-type(even) {background-color: blue;}**

добавляет четным и нечетным строкам свой фон

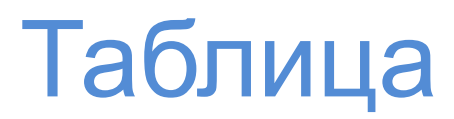

### **ВЕДОМОСТЬ**

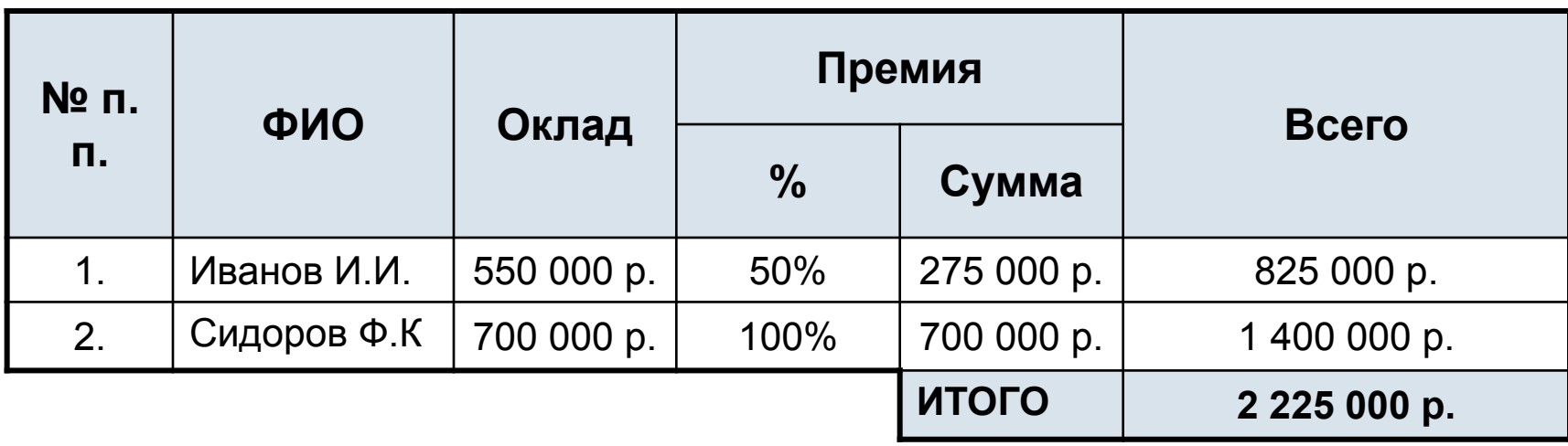

 $\blacktriangleright$ 

## Таблица

### Анализ задачи:

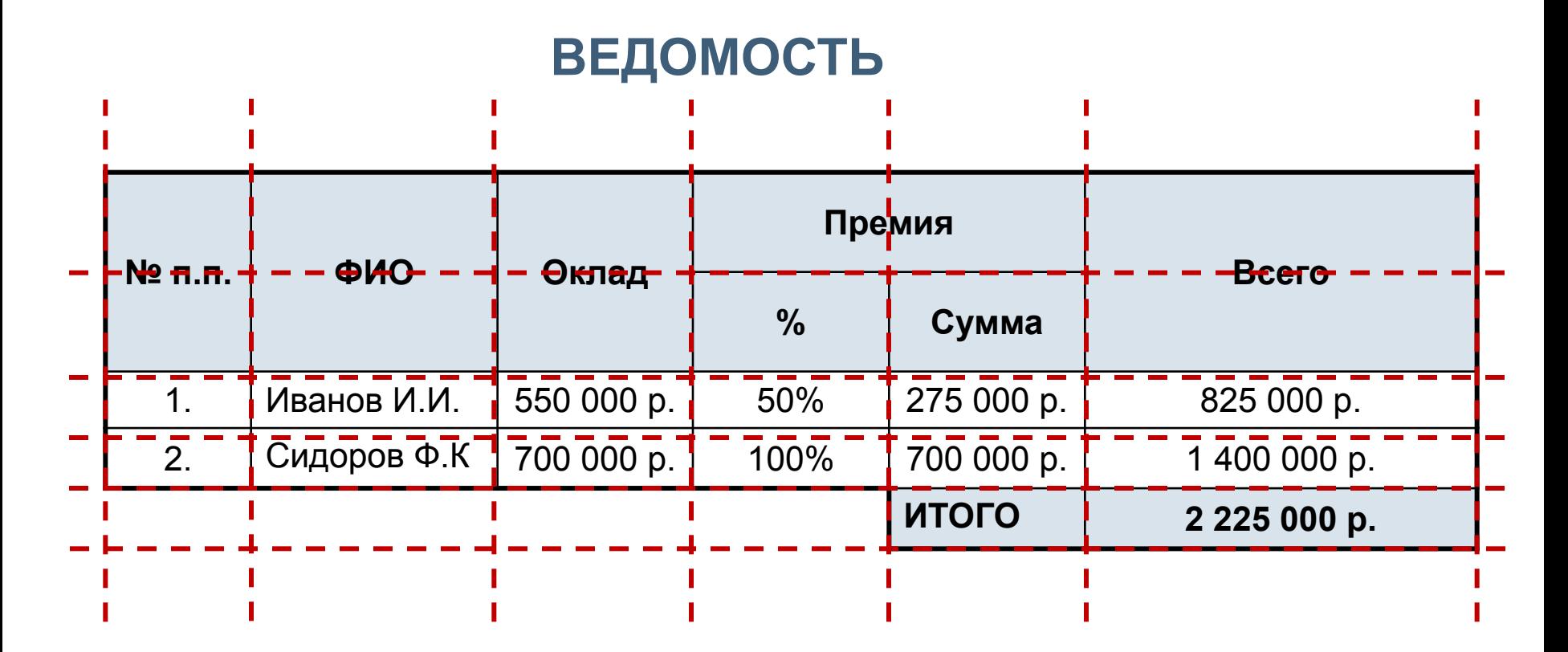

## Создание таблицы

Ȁаг 1. Добавляем заголовок

### **В код:**

```
<p class='hd'>Ведомость</p>
```
### **В стили:**

```
.hd
\{font-size: 20px;
font-family: Arial;
font-weight: bold;
color: #0069b4;
text-align: center;
}
```
 $\times$  y ↑ отступы

file:///D:/вводная%20декция%2028 01 14/Primer 05.html

 $\mathbf{x}$ 

#### Ведомость

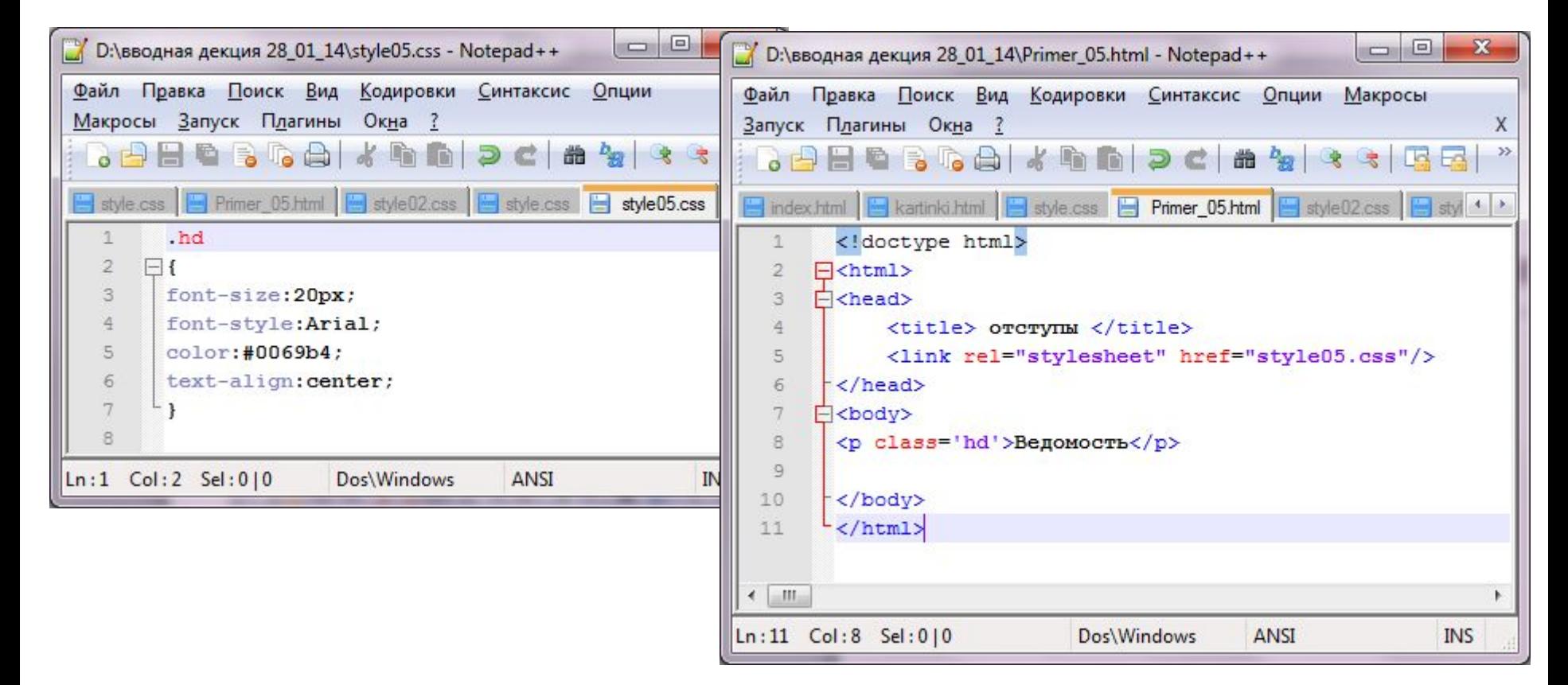

## Создание таблицы

Ȁаг 2. Каркас таблицы **В код:** <table class='table'>  $<$ tr> $<$ /tr $>$  $<$ tr> $<$ /tr>  $<$ tr> $<$ /tr>  $<$ tr> $<$ /tr>  $<$ tr> $<$ /tr> </table> **В стили:** .table { width:80%; border:1px solid black; }

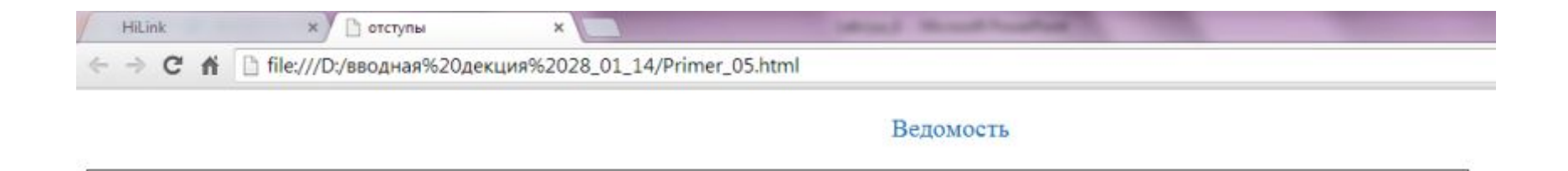

## Создание таблицы

### Ȁаг 3. Ȁапка таблицы (первая строка) **В код:**

```
<tr class='tableHead'>
   <td rowspan='2'>№ п.п.</td>
   <td rowspan='2'>ФИО</td>
   <td rowspan='2'>Оклад</td>
   <td colspan='2'>Премия</td>
   <td rowspan='2'>Всего</td>
\langletr>
```
## Создание таблицы

Ȁаг 4. Ȁапка таблицы (вторая строка)

### **В код:**

```
<tr class='tableHead'>
    <td>%</td><td>Сумма</td>
\langle tr \rangle
```
### **В стили:**

}

```
.tableHead
```

```
{
    background-color:#ccccff;
   text-align:center;
```
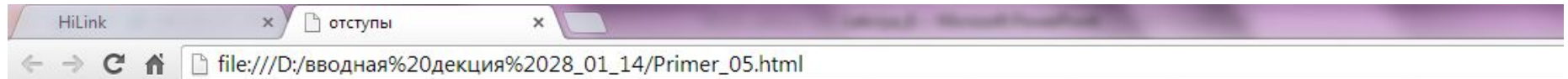

#### Ведомость

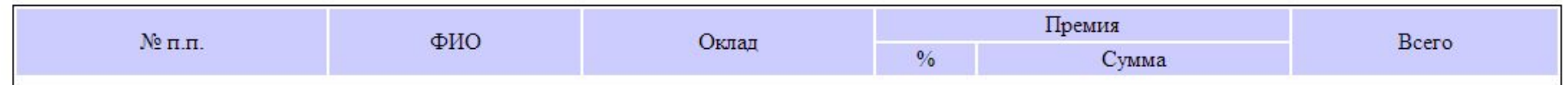

## Создание таблицы

#### Ȁаг 5. Данные таблицы **В код:**  $<$ tr $>$  $2 t d > 1 < t d >$ <td> Иванов И.И. </td>  $<$ td $>$  550 000 p.  $<$ /td $>$ <td> 50% </td> <td> 275 000 р. </td> <td> 825 000 р. </td>  $\langle tr \rangle$  $<$ tr $>$  $**d** > 2$  
$$
**d** >
$$
<td> Сидоров Ф.К. </td> <td> 700 000 р. </td> <td> 100% </td> <td> 700 000 р. </td>  $1400000 p. **d** |$  $\langle tr \rangle$

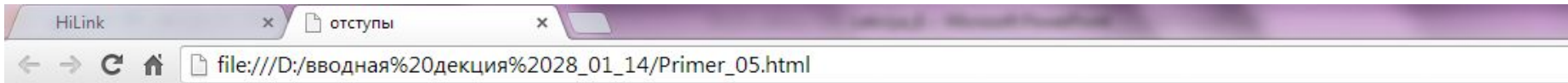

### Ведомость

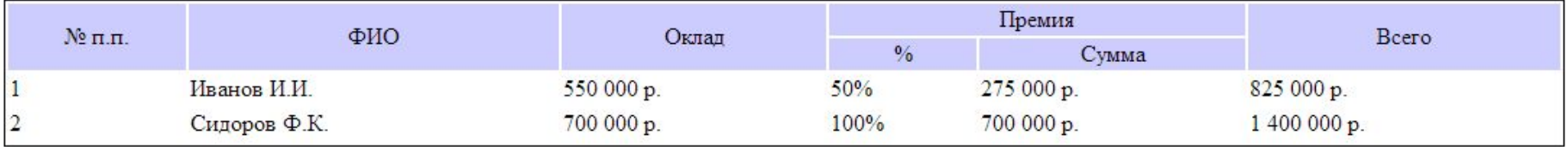

## Создание таблицы

### Ȁаг 6. Итого **В код:**  $<$ tr $>$

```
<br><td><t>d</td><td></td><td></td><td></td><td class='result'> ИТОГО </td>
    <td class='result'> 2 225 000 р. </td>
\langle tr \rangle
```
### **В стили:**

.result

```
\{
```
background-color:#ccccff;

}

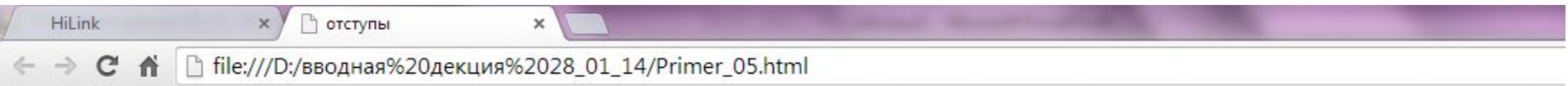

#### Ведомость

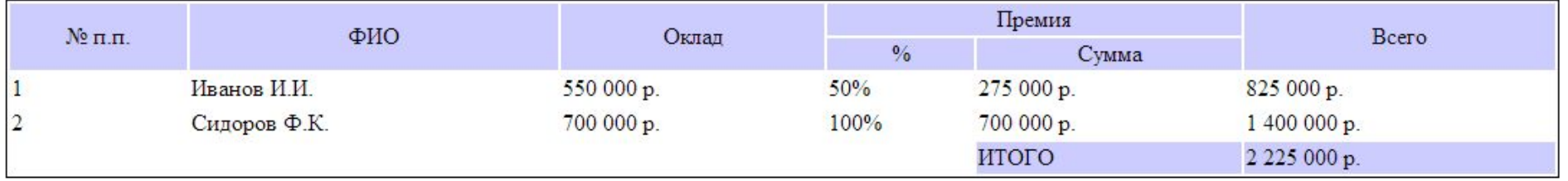

 $\blacktriangleright$ 

# Оформление таблицы

Ȁаг 1. Выравниваем таблицу по центру; к уже имеющемуся описанию стилей добавим

margin-left: auto;

margin-right:auto;

и уберем временно границы (все равно они не совсем такие, как в задании)

### **В стили:**

table

### {

width:80%; margin-left: auto; margin-right:auto; border:0;

### }

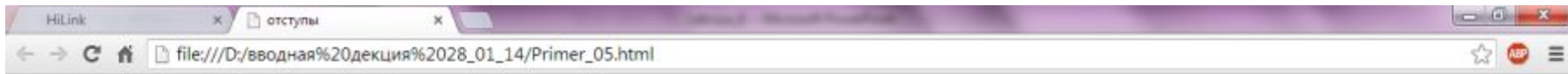

#### Ведомость

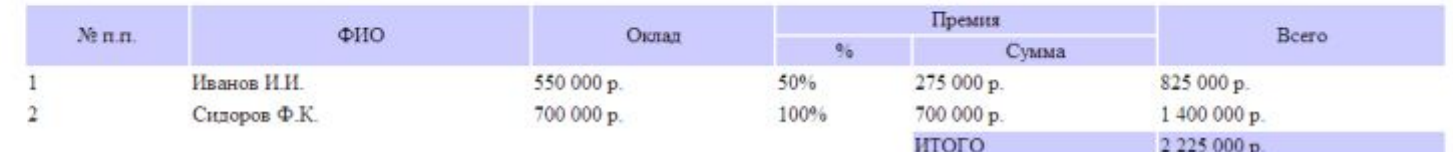

∽

## Оформление таблицы

Ȁаг 2. Выставляем отступы и рамки у ячеек

### **В стили:**

```
td
{
    padding: 5px; 
    border: 1px solid black;
}
```
 $\times$  $\Box$  отступы

↑ hile:///D:/вводная%20декция%2028\_01\_14/Primer\_05.html

 $\times$ 

#### Ведомость

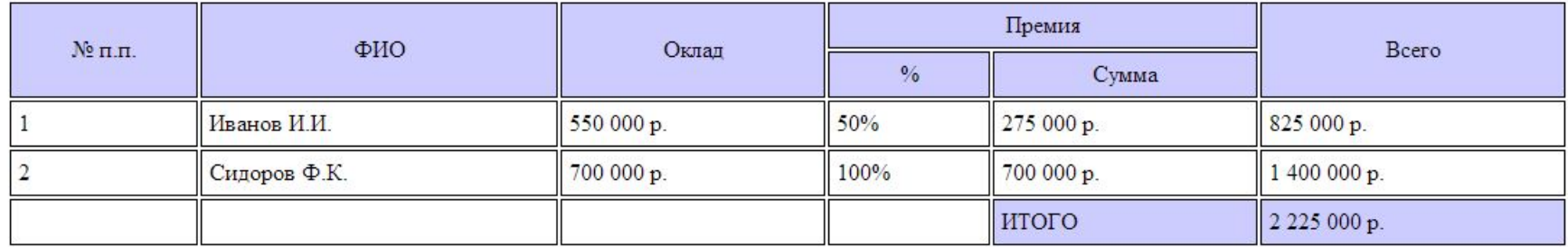

## Оформление таблицы

Ȁаг 3. Убираем отступы между ячейками. Добавим в описание стилей:

> padding:0; border-collapse: collapse;

### **В стили:**

.table

```
\{
```
}

```
width:80%; 
margin-left: auto;
margin-right: auto;
border:0;
padding:0;
border-collapse: collapse;
```
### Примечание

Свойство **"border-collapse"** (модель соединения рамок таблиц)

### **Описание**

Свойства **border-collapse** (в переводе с англ. "**border**" - рамка, "**collapse**" - сжатие/склеивание).

Отдельно для элементов таблиц существуют 2 модели отображения рамки:

1.Модель отдельных рамок (ячейки отделены друг от друга), и каждая ячейка может иметь свою рамку.

2.Другой вариант – модель сливающихся рамок, где рамки двух смежных ячеек сливаются в одну.

Свойство **border-collapse** позволяет выбрать одну из моделей отображения рамок элементов таблицы.

Значение **collapse** - соединяет рамки , склеивая ячейки таблицы. Значение **separate** - наоборот, формирует рамки отдельно для каждой ячейки. Это же значение является значением по умолчанию.

 $\times$ ■ отступы  $\times$ 

□ file:///D:/вводная%20декция%2028\_01\_14/Primer\_05.html

#### Ведомость

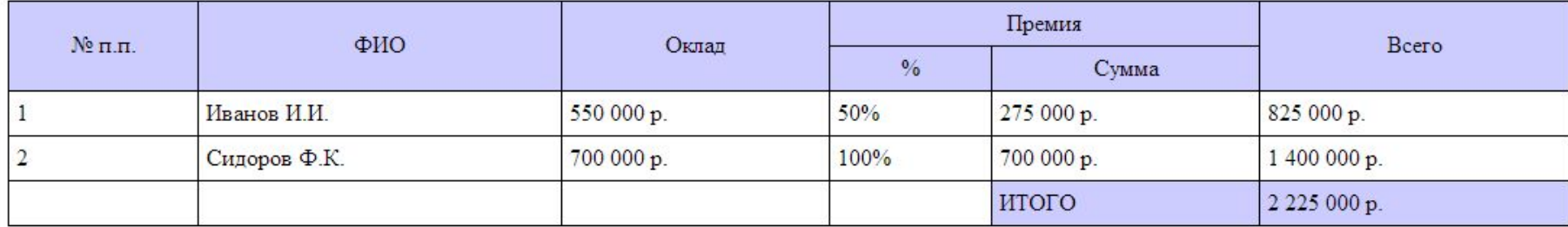

## Оформление таблицы

Ȁаг 4. Выбираем шрифт и его размер

Добавляем к CSS table font:16px Verdana;

Добавляем к CSS .tableHead font-size: 18px;

 $\times$ ↑ отступы **Millered** 

□ file:///D:/вводная%20декция%2028\_01\_14/Primer\_05.html

 $\times$ 

#### Ведомость

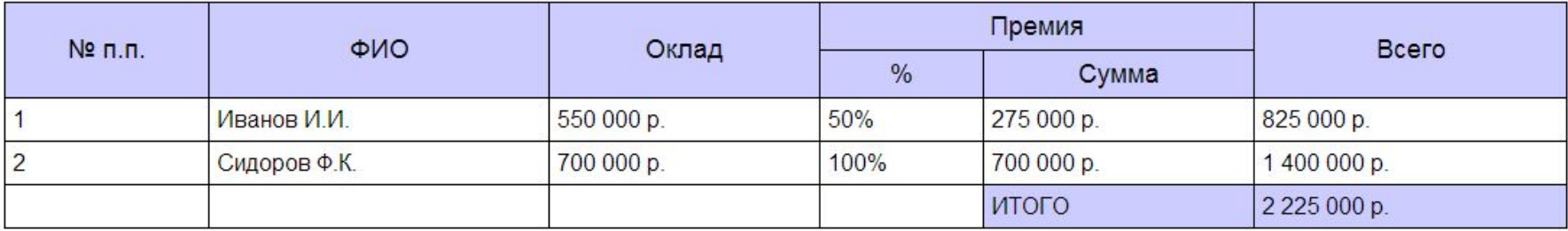

## Оформление таблицы

Ȁаг 5. Уберем ненужные линии для пустых ячеек Зададим для пустых ячеек класс .zero; внесем изменения для последней строки:

### **В код:**

 $<$ tr $>$ 

```
<td class='zero'></td> 
<td class='zero'></td> 
<td class='zero'></td> 
<td class='zero'></td>
<td class='result'> ИТОГО </td>
<td class='result'> 2 225 000 р. </td>
\langletr>
```
### **В стили:**

```
.zero
{
border-left:0px;
border-right:0px;
border-bottom:0px;
}
```
 $\times$ ■ отступы

 $\blacktriangleright$ 

□ file:///D:/вводная%20декция%2028\_01\_14/Primer\_05.html

 $_\mathrm{x}$ 

#### Ведомость

Month Month Profil

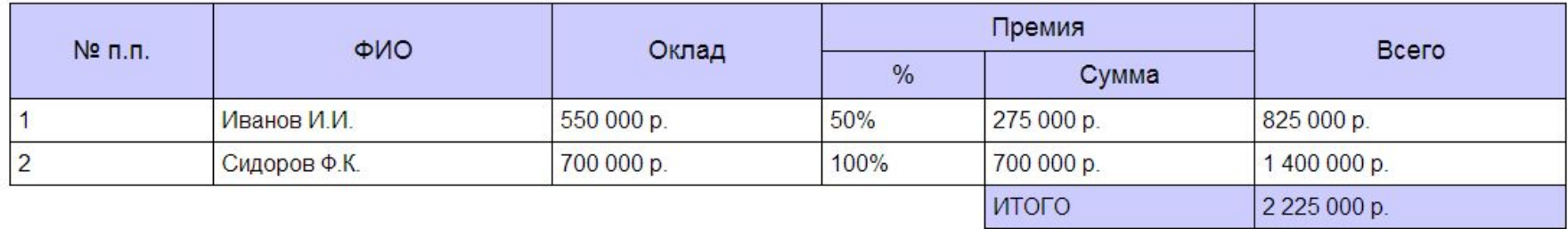

## Вложенность таблиц

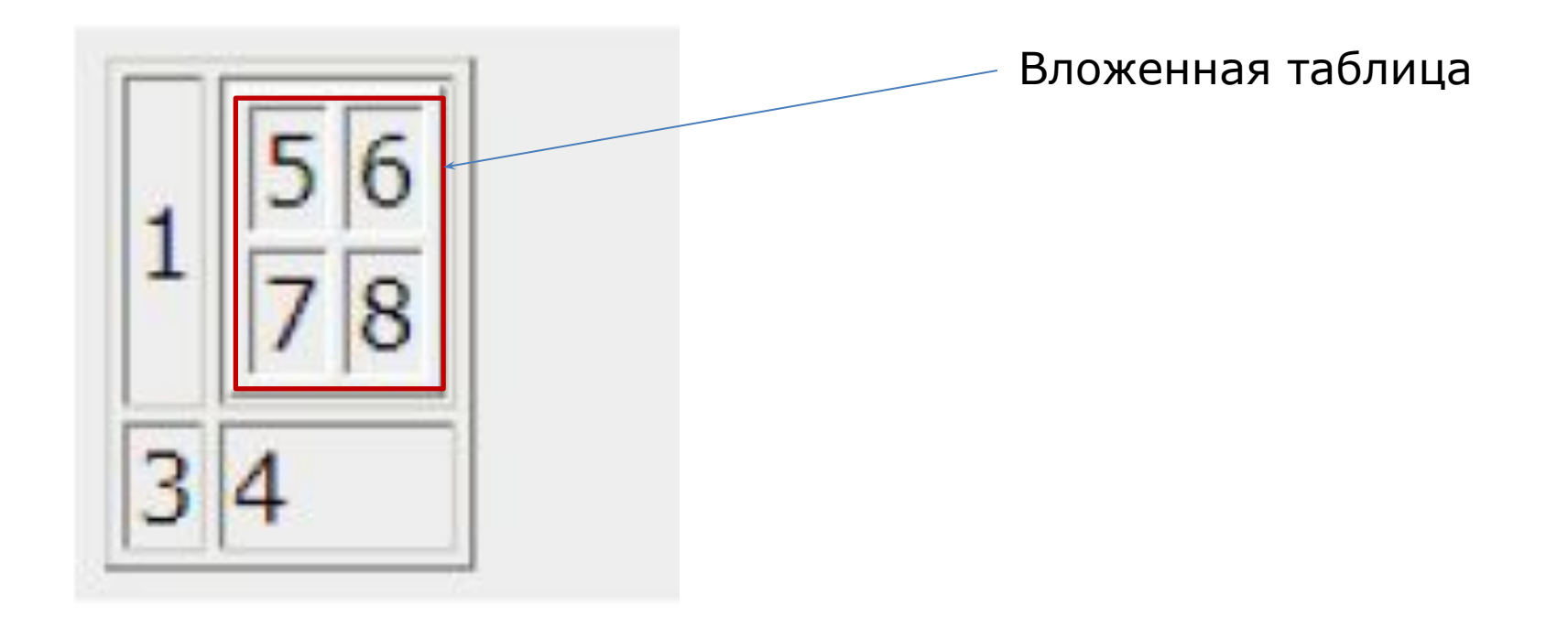

Допустимо размещать одну таблицу в другой (степень вложенности в пределах разумного)

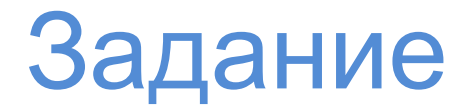

Создайте таблицу из 5 строк и 6 столбцов;

объедините некоторые из ячеек по горизонтали / по вертикали;

вставьте в две произвольные ячейки по таблице 3Х3;

опишите через стили параметры для созданной таблицы таким образом, чтобы по стилю вложенные таблицы отличались от основной таблицы (на ваше усмотрение).

### Таблицы на web-страницах

### **Табличная верстка** web-страниц считается **недопустимой.**

Таблицы используются при верстке только в обоснованных ситуациях:

- наличие на странице контента, оформленного в виде

таблицы;

- оформление части веб-структуры в виде таблицы и т.п.;

## Спасибо за внимание